## Исправление постоянной ошибки "Agent is offline or has been unresponsive for more than 10 minutes"

Если у клиента даже после перезагрузки WSA при любом запросе сразу отображается что агент оффлайн, то необходимо дилеру проверить следующее:

1. Зайти в админку агента и посмотреть на какой агент идут запросы

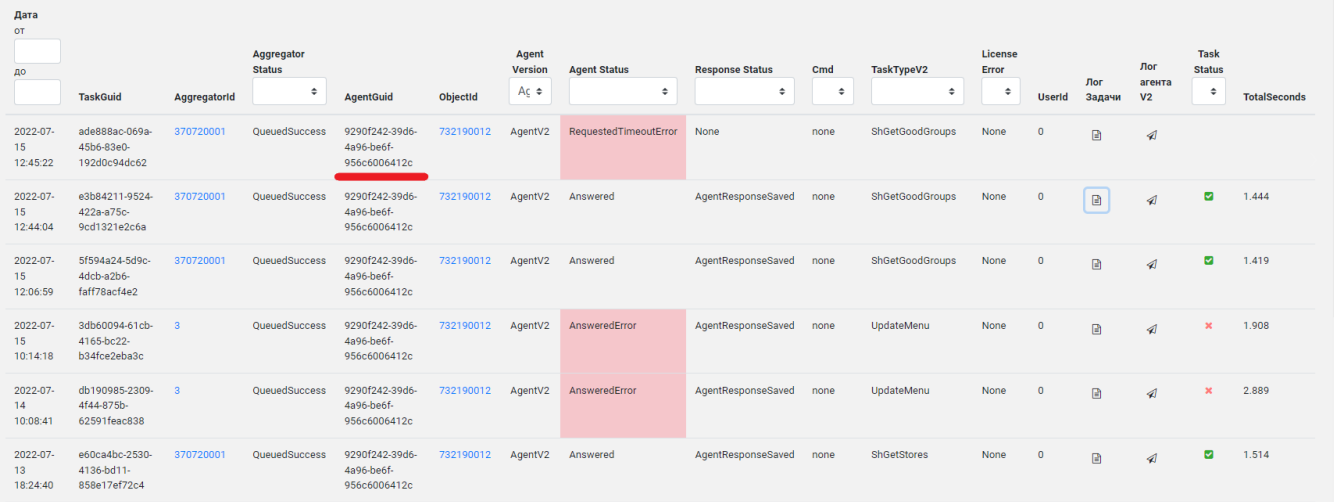

2. Проверить совпадает ли гуид активного агента с тем, на который идут запросы

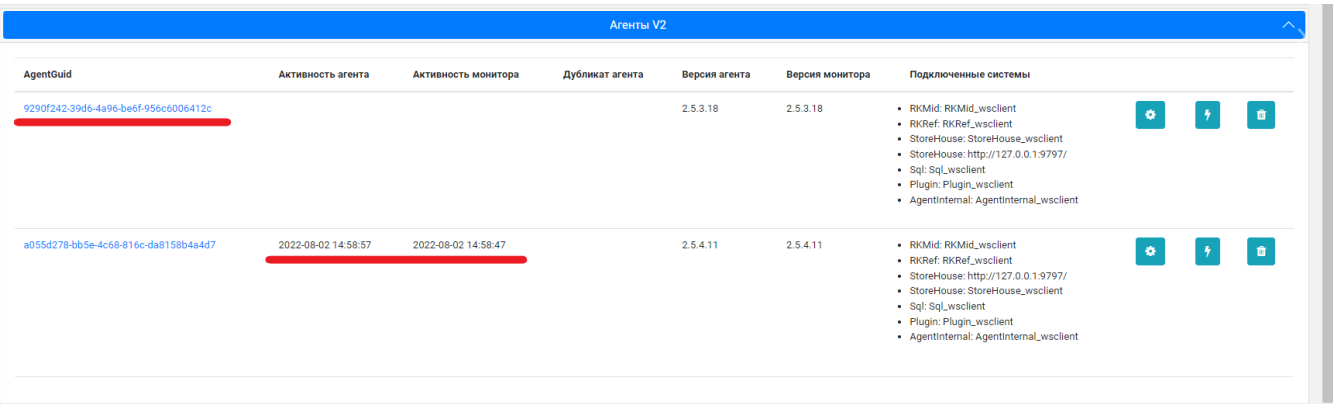

## 3. Если они не совпадают - удалить старый агент. Тогда запросы пойдут на новый.

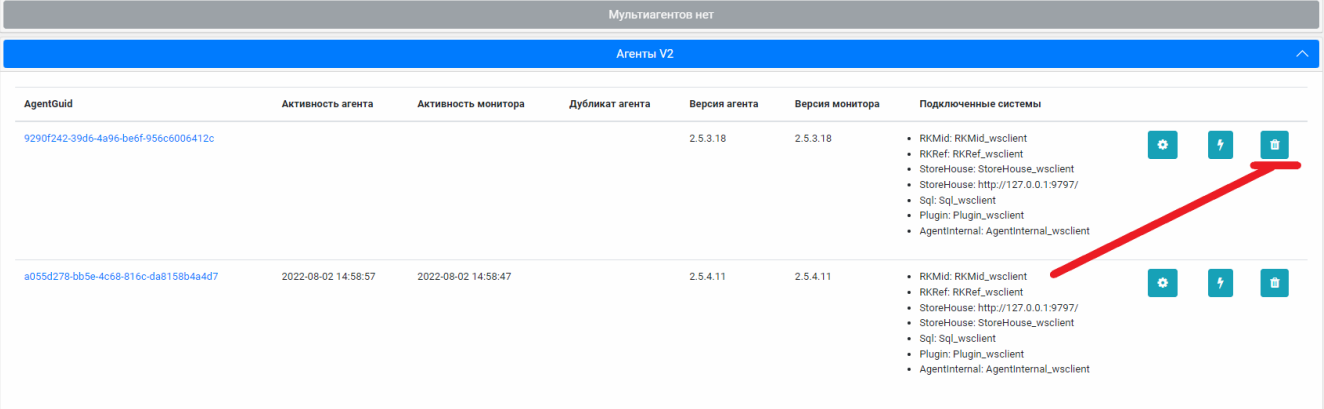

После того как дилер все сделает проверить связь с СХ и она должна завершиться успешно.